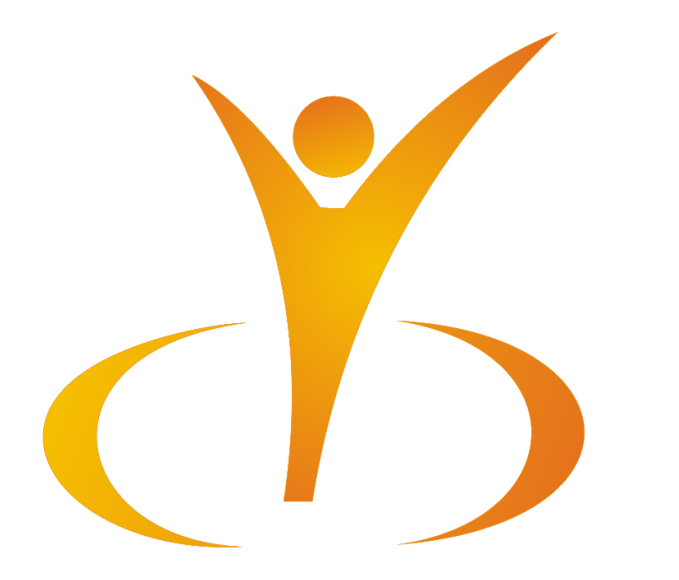

## EBSCO Package Usage Instruction

University Geomedi

## To use EBSCO database resources, open the website: search.ebscohost.com or website [geomedi.edu.ge](https://geomedi.edu.ge/) < Library<EBSCO

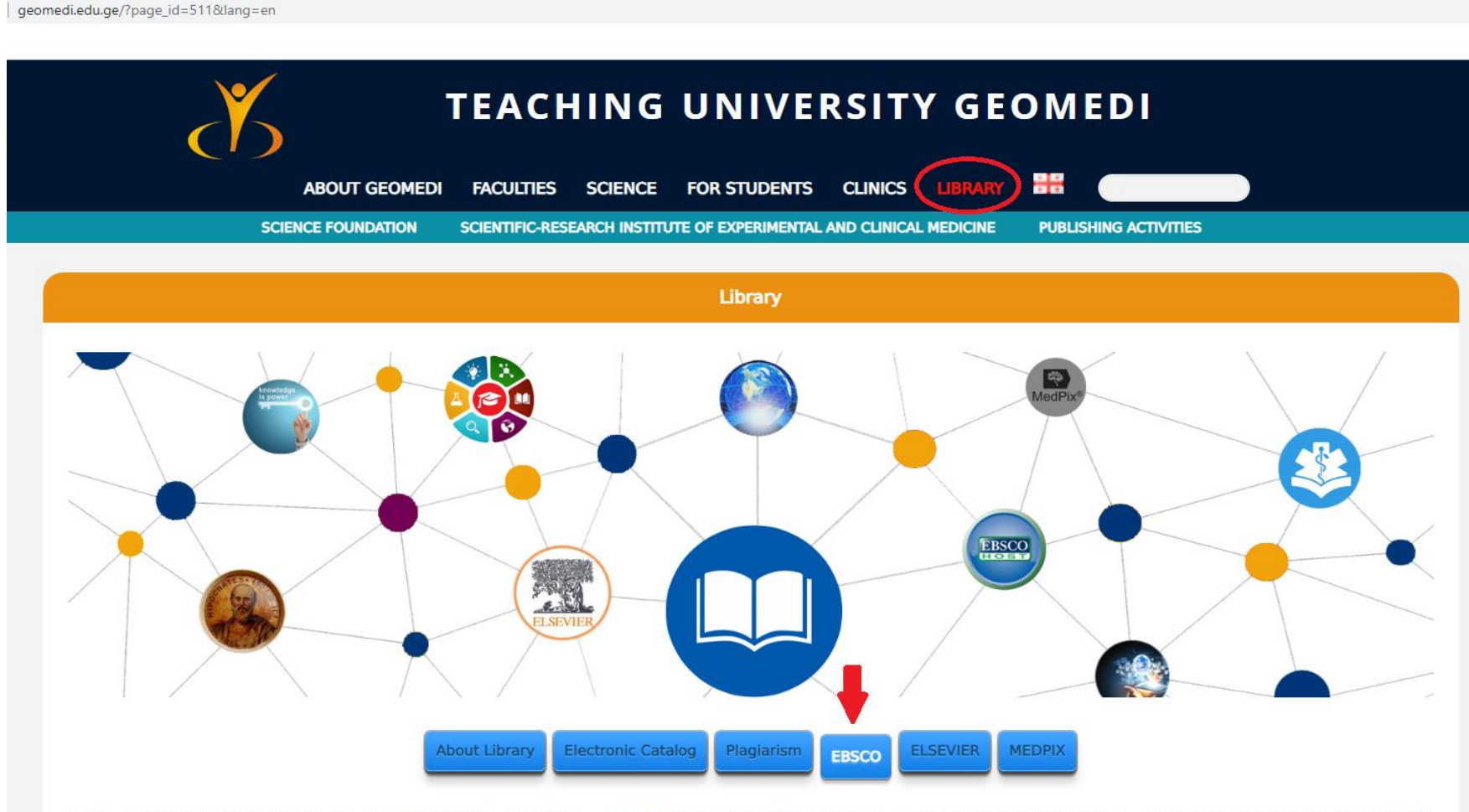

In the library, you can freely use the electronic database package - EBSCO, which allows the user to access the following international electronic resources: Electronic books, magazines, periodicals, title and description of the transcript collection of television and radio news programs.

After going to the EBSCO databases, the main page will open, where we can choose one or more databases in which we want to search for the material.

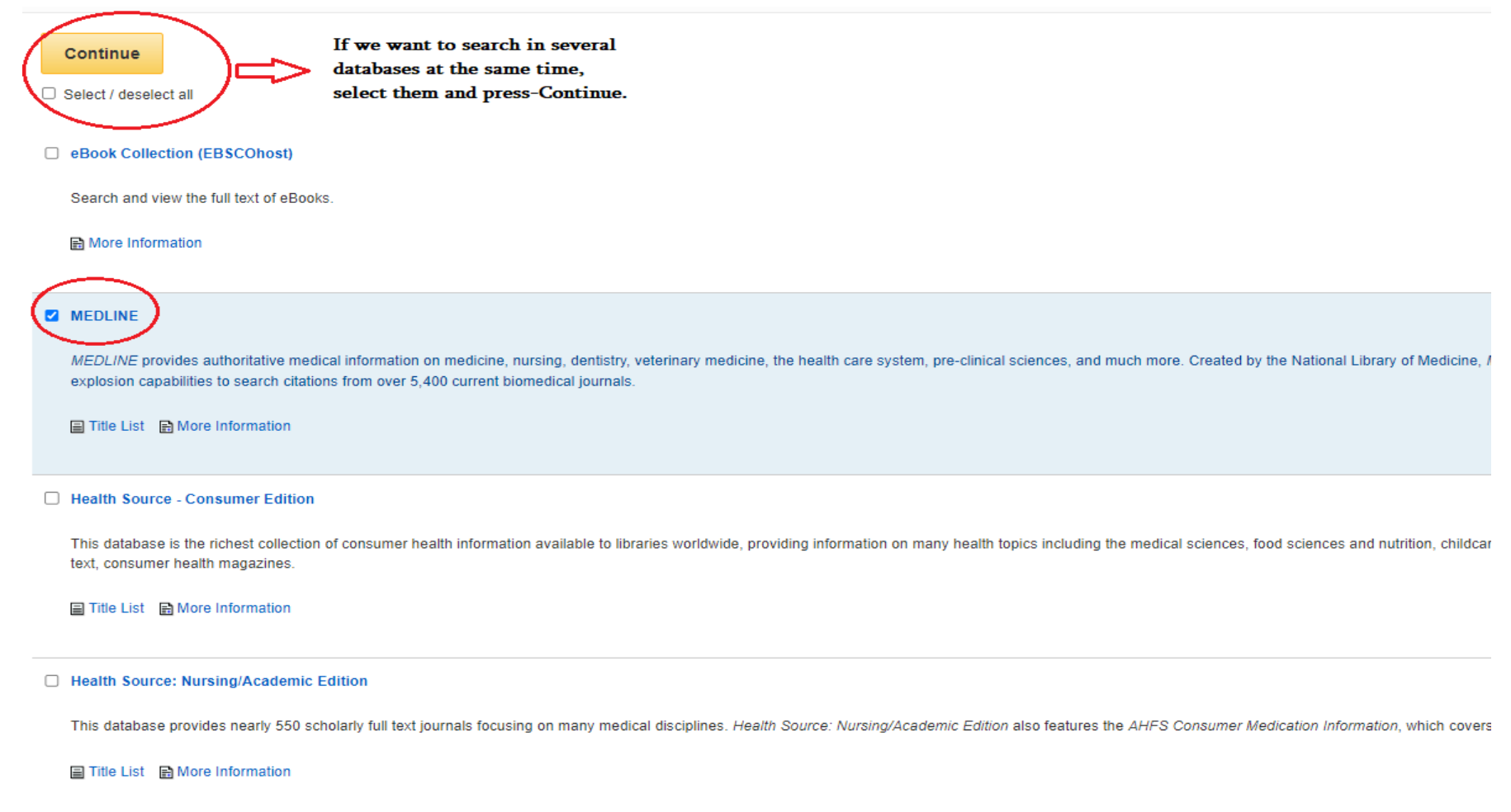

Academic Search Elite

In the search field enter a keyword, author or a title. Here we can also choose the search type

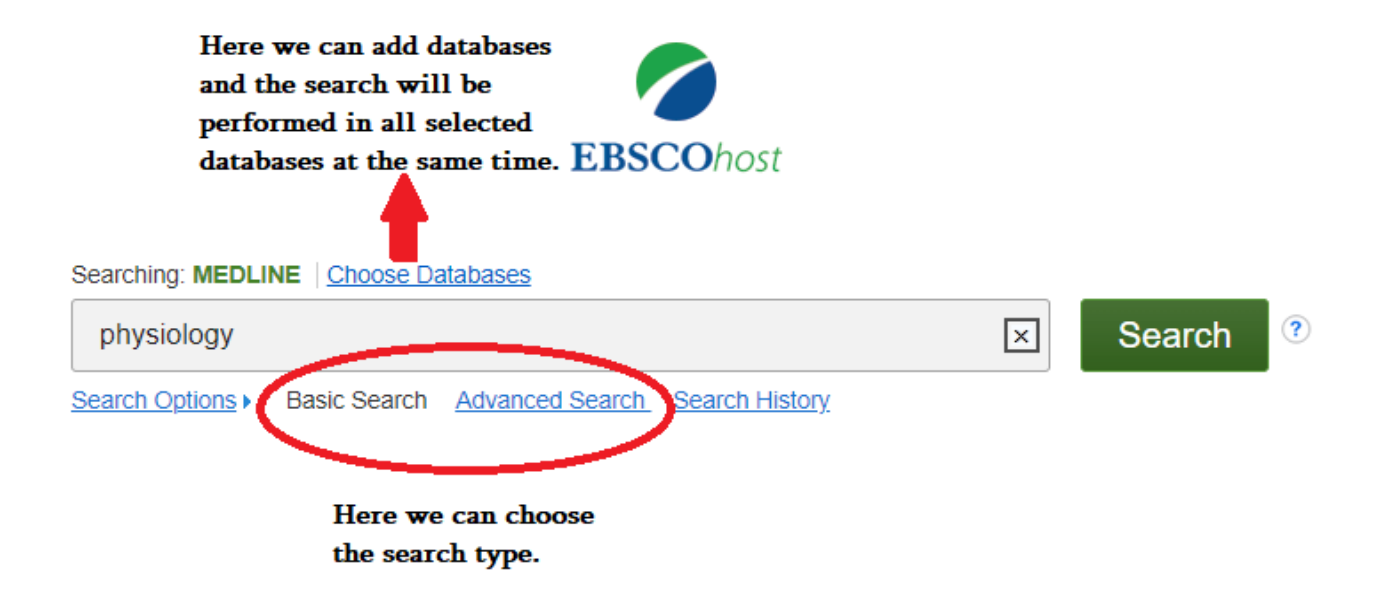

## The search results will appear on the screen, we can click on the title of any desired publication.

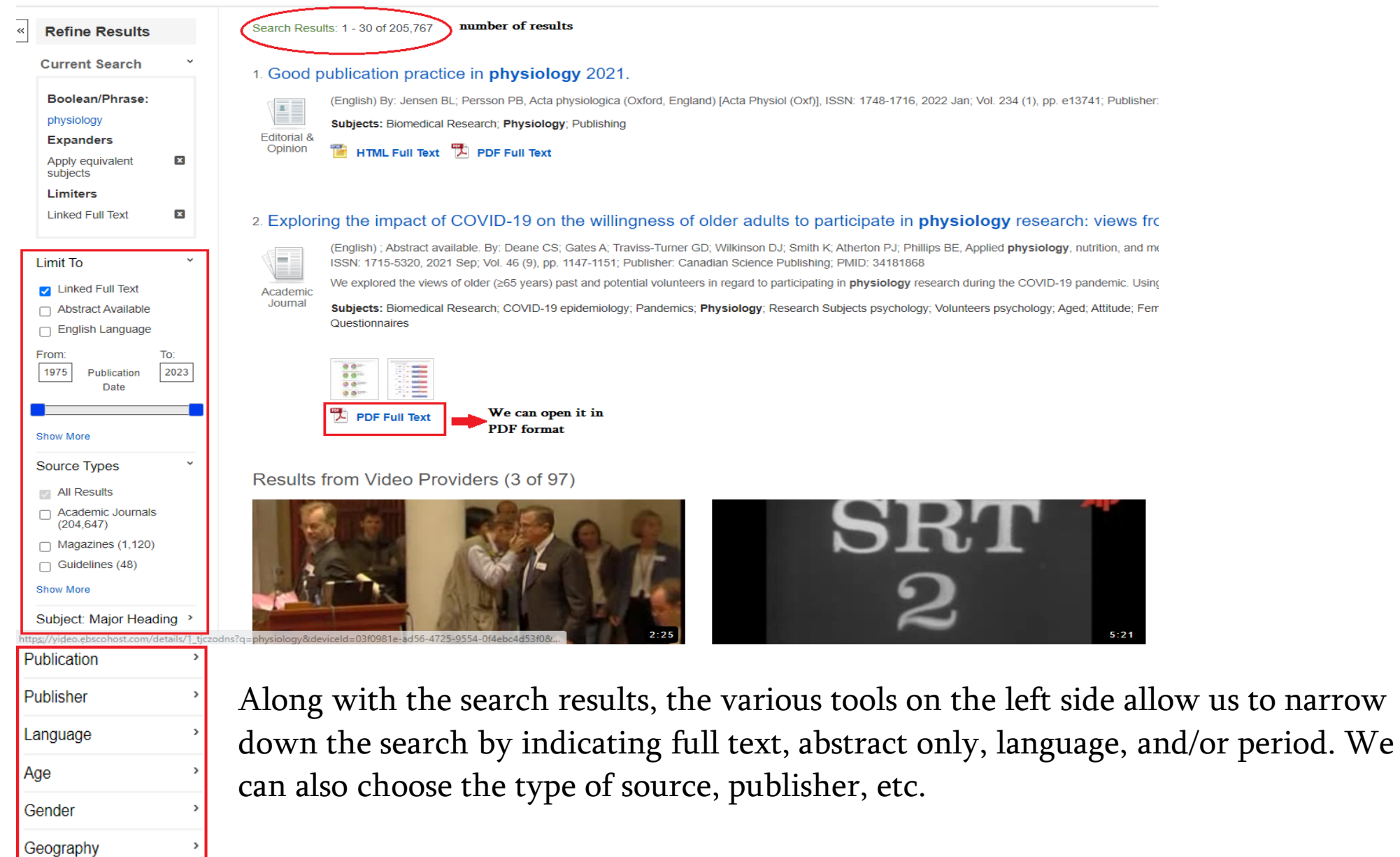

After opening the article in PDF format on the right side are the saving and printing functions with other selections.

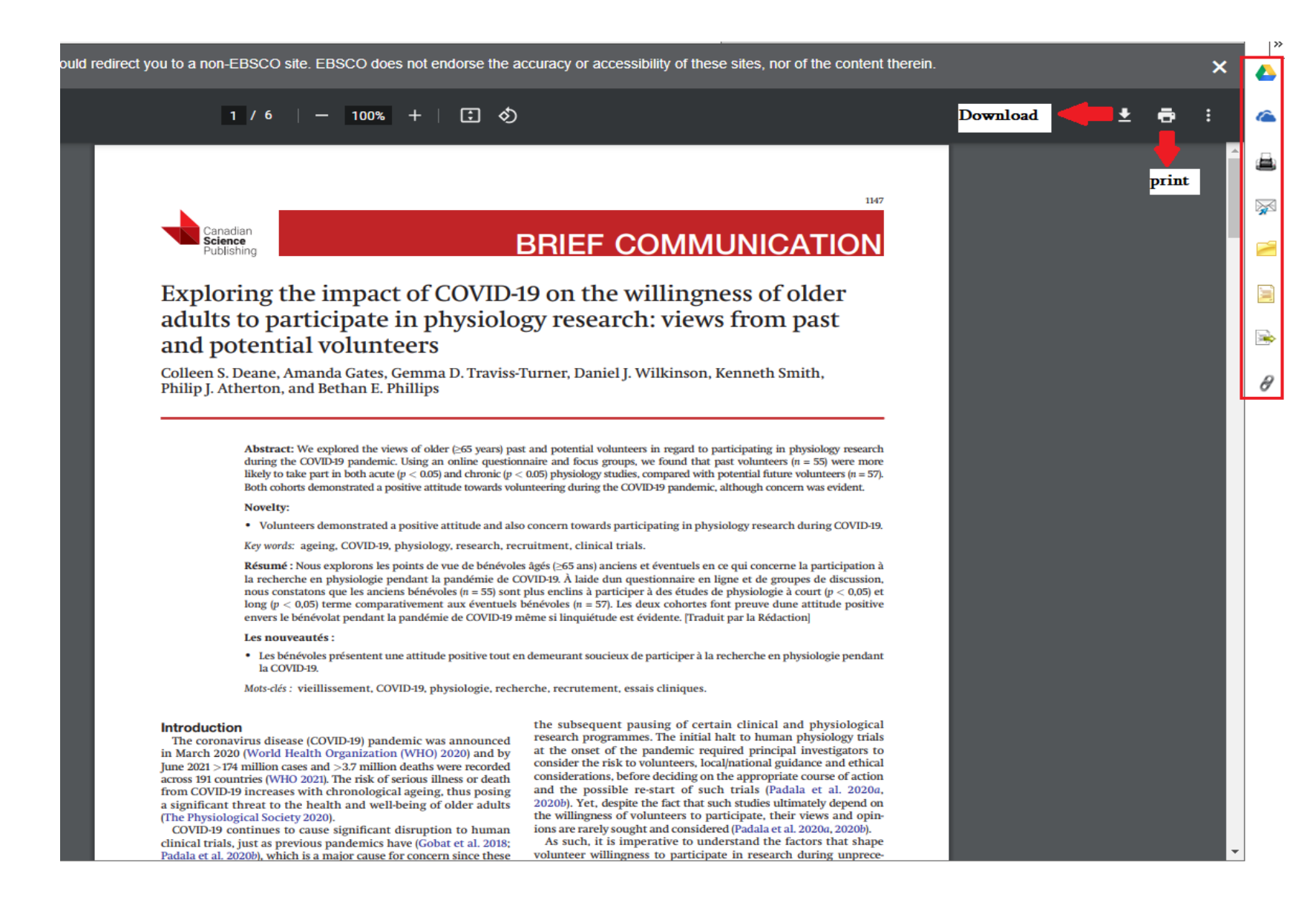